### Using Oracle9i Warehouse Builder to create OLAP Warehouses

### Oracle World 2003

### Session #36921

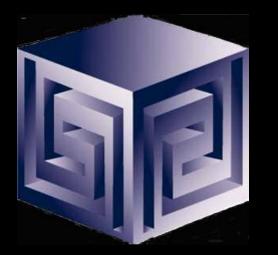

Chris Claterbos claterbos@vlamis.com Dan Vlamis dvlamis@vlamis.com Vlamis Software Solutions, Inc. http://www.vlamis.com

Copyright © 2003, Vlamis Software Solutions, Inc.

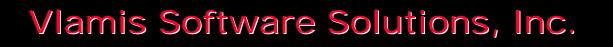

- Founded in 1992 in Kansas City, Missouri
- A Member of Oracle Partner Program since 1995 along with various Oracle Beta Programs
- Designs and implements databases/data marts/data warehouses using RDBMS and Multidimensional tools
- Specializes in Data Transformation, Data Warehousing, Business Intelligence, Oracle Financials and Applications Development
- Founder Dan Vlamis is former developer at Oracle-Waltham office for Sales Analyzer Application
- Oracle Solutions Provider

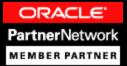

# Using OWB to 9i OLAP Databases

- Oracle 9i and OLAP
- What is Oracle Warehouse Builder?
- Oracle 9i Integration
- The Process
- OWB Transfer Wizard
- Demonstration
- Managing an OLAP project
- Getting Started
- Questions

# Why a Separate OLAP Tool?

- Empowers end-users to do own analysis
- Frees up IS backlog of report requests
- Ease of use
- Drill-down
- No knowledge of SQL or tables required
- Exception Analysis
- Variance Analysis
- Complex Data Calculations and Projections

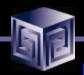

### Oracle 9i RDBMS - MDDS

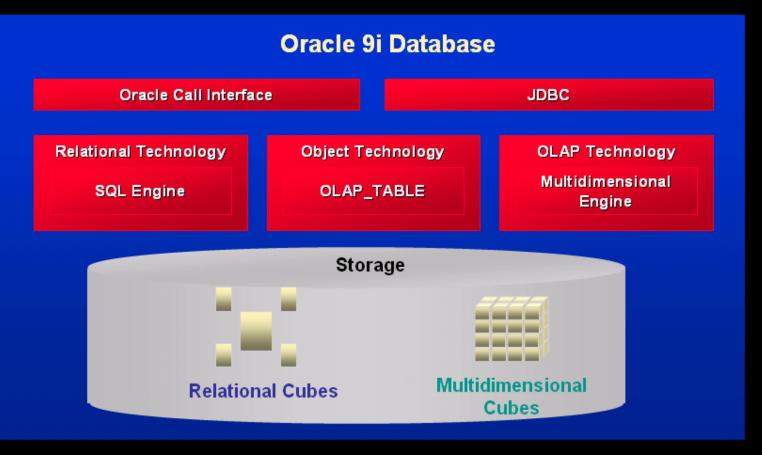

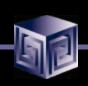

### What Does 9i OLAP Add?

- Multidimensional user view of data
- Users create own reports
- Users create own measures
- Easy drill-down, rotate
- Iterative discovery process (not just reports)
- Ad-hoc analysis
- Easy selection of data with business terms
- OLAP DML with what-if, forecasting

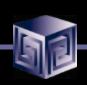

# What Makes a DW OLAP-Ready?

- Star schema design
- Simple dimension tables (level-based)
- All tables dimension or fact (no "auxiliary tables" for dimension tables)
- Each child has single parent in a hierarchy (no many-to-many)
- Total level at top of each dimension
- End\_date and Time\_span attributes for TIME
- Unique descriptions across all levels
- Fact tables with additive measures

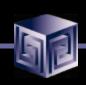

# Why OWB to build 9iOLAP?

- Integrated with entire Oracle stack
- Graphically designs, generates, and deploys
- Only ETL tool that understands 9iOLAP
- Uses 9i PL/SQL for transformations
- One-click deployment of 9iOLAP AW

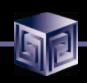

### What is Oracle Warehouse Builder?

- Integrated Tool for Data Warehousing
- Based on Common Warehouse Metadata Standard (OMG)
- Supports Design and ETL Functions
- Enterprise Framework for Designing and Deploying Datawarehouses and Datamarts
- Integration platform for 9i OLAP

### What is OWB? Components: Overview

### **Components of Oracle Warehouse Builder**

- Repository (CWM)
- Graphical User Interface
- Code Generator
- Integrators
- OWB Bridge

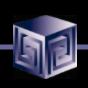

### Components: OWB Repository

- Based upon Common Warehouse Metadata Standard (CWM)
- Supports Industry Standards
- Oracle 9i based
- Integration point for future products (Designer, Developer, BI Beans ...)

### Components: OWB User Interface

Java Based

Same look and feel as Designer

Can run as Thick or Thin Client

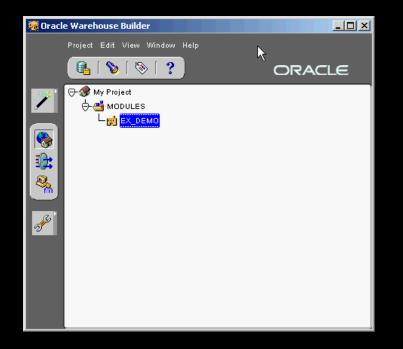

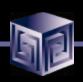

### **Components:** Code Generators

#### **Code Generators are provided for:**

- □ Transformations
- □ SQL Loader scripts
- □ User Defined transformations

### **Components:** Integrators

- Several Integrators provided
- Relational and non-relational support
- Oracle Applications Data Source
- SAP R/3 Data Source
- Discoverer
- Express
- CWM
- Oracle 9i OLAP

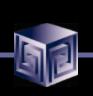

### **OWB Java API**

- OWB 9.2.0.2 Introduces new Java API for OWB
- Basic Functionality Supported:
  - □ Access to Metadata
  - □ View definitions of objects in metadata
  - Manage Deployment
  - □ Import and Export Metadata
  - Manage Project objects
- Documentation is JavaDoc
- No samples YET!

### Components: OWB Transfer Wizard

- Bridging Technology to 9i OLAP, Express, CWM and Discoverer
- Supports 9i OLAP as a Source and a Target
- No support for Express MOLAP
- Only supports Express RAM as a Target

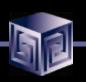

# 9i OLAP Integration

- OWB Bridge transports OWB metadata to Oracle 9i OLAP Metadata
- Creates links to Relational Data for Facts and Dimensions
- Creates Scripts for building Materialized Views that are BI Beans OLAP friendly
- Creates Scripts to build and populate Analytic Workspaces
- User can use OEM Cube Builder to make changes (not recognized in OWB repository)

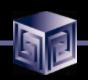

# **OWB OLAP Bridge**

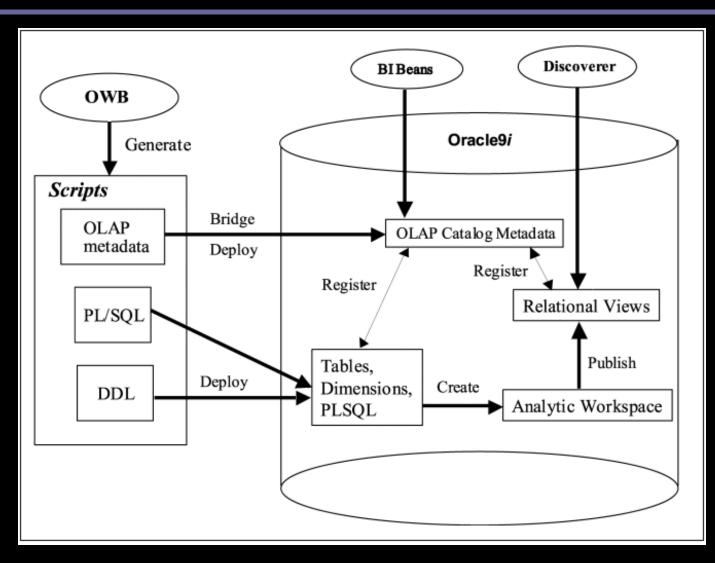

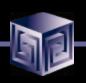

### The Process – Building OLAP Cubes

- Design or Import Relational Schema
  - □ Define Fact Table(s)
  - **Define Dimensions**
  - □ Define Cubes (collection of like measures)
- Create Physical Schema
- Create Script for 9i OLAP
- Run Script
- View/Modify in OEM/Cube Builder
- Run Application
- Gather Statistics / Tune

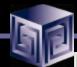

# **Design and Generate Schema**

| Module Edit View Window Help                                                                                                    | 🛎 Warehouse Module Editor: EX_DEMO                                                                                                    |                            |
|----------------------------------------------------------------------------------------------------|----------------------------------------------------------------------------------------------------|----------------------------|
| Image: Second second secon | Module Edit View Window Help                                                                                                    |                            |
| Image: Sales   Image: Sales   Image: Sales <th>178 🗞 1 🏷 G 1 🕭 🖷 🤚 1 🕸 🗞 1 ?</th> <th></th>                                                                                                    | 178 🗞 1 🏷 G 1 🕭 🖷 🤚 1 🕸 🗞 1 ?                                                                                                    |                            |
|                                                                                                    | Image: Signal Signal | Fact Edit View Window Help |
|                                                                                                    | Logical Tree Physical Tree                                                                                                    |                            |
|                                                                                                    |                                                                                                    |                            |
|                                                                                                    |                                                                                                    |                            |

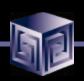

# **Creating Dimensions**

- Use OWB to Create Dimensions
- Use the following "Special" Attributes when building OLAP Dimensions

| Physical Level Attribute Name<br>Suffixes in Warehouse Builder | Dimension Attribute<br>Created        |
|----------------------------------------------------------------|---------------------------------------|
| _NAME or NAME                                                  | Short_Description or Long_Description |
| _END_DATE or END_DATE                                          | End_Date                              |
| _TIME_SPAN or TIME_SPAN                                        | Time_Span                             |
| _PRIOR_PERIOD or PRIOR_PERIOD                                  | Prior_Period                          |
| _YEAR_AGO_PERIOD or YEAR_AGO_PERIOD                            | Year_Ago_Period                       |

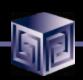

# **Creating Dimensions**

| Table Properties: OWB_TIMEDIM_DATA_TABLE [Read/Write] |                 |          |                 |           |           |           |          |        |       |
|-------------------------------------------------------|-----------------|----------|-----------------|-----------|-----------|-----------|----------|--------|-------|
| N                                                     | ame Columns     | . Cons   | straints Attrib | oute Sets | User Defi | ned Prope | rties    |        |       |
| — Та                                                  | ble Columns     |          |                 |           |           |           |          |        |       |
|                                                       | Name            | Position | Data Type       | Length    | Precisi   | Scale     | Not Null | Note   |       |
|                                                       | WEEK_OF_YEAR    | 15       | NUMBER          |           | 0         | 0         |          |        |       |
|                                                       | WEEK_START_DA   | 16       | DATE            |           |           |           |          |        |       |
|                                                       | WEEK_END_DATE   | 17       | DATE            |           |           |           |          |        |       |
|                                                       | WEEK_TIME_SPAN  | 18       | NUMBER          |           | 0         | 0         |          |        |       |
|                                                       | MONTH_ID        | 19       | NUMBER          |           | 0         | 0         |          |        |       |
|                                                       | MONTH_OF_QUA    | 20       | NUMBER          |           | 0         | 0         |          |        |       |
|                                                       | MONTH_OF_YEAR   | 21       | NUMBER          |           | 0         | 0         |          |        |       |
|                                                       | MONTH_START_D   | 22       | DATE            |           |           |           |          |        |       |
|                                                       | MONTH_END_DATE  | 23       | DATE            |           |           |           |          |        |       |
|                                                       | MONTH_TIME_SPAN | 24       | NUMBER          |           | 0         | 0         |          |        |       |
|                                                       | QUARTER_ID      | 25       | NUMBER          |           | 0         | 0         |          |        |       |
|                                                       |                 | 26       | NUMBER          |           | 0         | 0         |          |        |       |
|                                                       |                 | , í ,    |                 | (         | 1919<br>  |           |          |        |       |
|                                                       |                 |          |                 |           |           |           |          | Add Re | emove |
| Help)                                                 |                 |          |                 |           |           | ancel     |          |        |       |

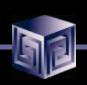

# **Creating Time Dimensions**

- Time Dimensions are "Special" Dimensions that allow for several analytic analyses such as "Sales last month compared with same month last year"
- Requires special attributes
- OWB has sample definition and SQL scripts for "Best Practice"
- Always use "Time" or "\_Time" in Dimension Name – Like "T\_TIME"

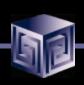

# **Creating Time Dimension**

#### **Time Dimension Attributes:**

| Physical Level Attribute Name<br>Suffixes in Warehouse Builder | Dimension Attribute<br>Created |
|----------------------------------------------------------------|--------------------------------|
| _YEAR                                                          | Year Level                     |
| _QUARTER                                                       | Quarter Level                  |
| _MONTH                                                         | Month Level                    |
| _DAY                                                           | Day Level                      |

Note: Week is not included because week cannot neatly rollup into calendar year.

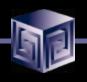

# **Time Dimension**

| 🚔 Dimension Properties: T_TIME [Read/Write]                                                                       | ×                                            |
|----------------------------------------------------------------------------------------------------|----------------------------------------------|
| Name Levels Level Attributes Hierarchies Level Relatio<br>Fill in the fields and click Add to create a new level. | nships User Defined Properties               |
| Name:<br>L_DAY<br>Prefix:                                                                                         | wels:<br>_DAY<br>_MONTH<br>_QUARTER<br>_YEAR |
| Add Update                                                                                                    | Remove                                       |
| Help                                                                                                    | QK Cancel                                    |

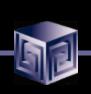

# **Defining Cubes**

- Cube is a collection of Measures (Data)
- All measures in a cube have the same dimensionality
- Use OWB Cube Wizard to build Cubes

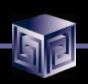

### **Finished Cube**

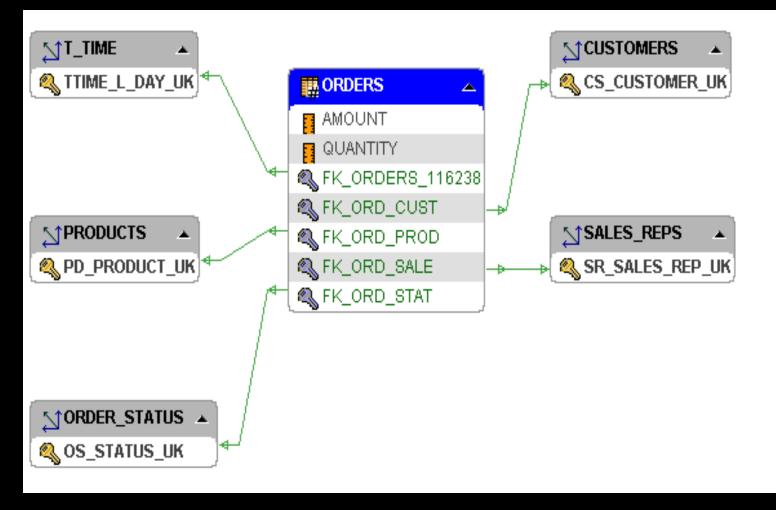

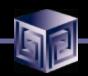

# Metadata Export - Bridge

| e Warehouse Builder                       |                                                                                                    |                                                                                                    |
|-------------------------------------------|----------------------------------------------------------------------------------------------------|----------------------------------------------------------------------------------------------------|
| Project Edit View Tools                   | Window <u>H</u>                                                                                                    | lelp                                                                                                    |
| Switch Project<br>Create Warehouse Module | Ctrl+N                                                                                                    | DRACLE                                                                                                    |
| Co <u>m</u> mit<br><u>R</u> ollback       | Ctrl+S                                                                                                    |                                                                                                    |
| ⊻alidate<br>Import                        |                                                                                                    |                                                                                                    |
| MetaData Export<br>Archive                | <b>,</b>                                                                                                    | Eile<br><mark>Bridge</mark>                                                                                                    |
| ⊵rint<br>Preferences                      | Ctrl+P                                                                                                    | 4                                                                                                    |
| Recycle <u>B</u> in<br>Exit               | F9                                                                                                    |                                                                                                    |
|                                           |                                                                                                    |                                                                                                    |
|                                           |                                                                                                    |                                                                                                    |
|                                           | Project Edit View Tools<br>Switch Project<br>Qreate Warehouse Module<br>Commit<br>Bollback<br>Validate<br>Import<br>MetaData Export<br>Archive<br>Preferences<br>Recycle Bin | Project       Edit       Yiew       Tools       Window       E         Switch Project       Ctrl+N       Ctrl+N       Ctrl+N       Ctrl+S         Commit       Ctrl+S       Ctrl+S       Ctrl+S         Bollback       Validate       Validate       Validate         Import       MetaData Export       Validate       Validate         Print       Ctrl+P       Ctrl+P         Preferences       F9       F9 |

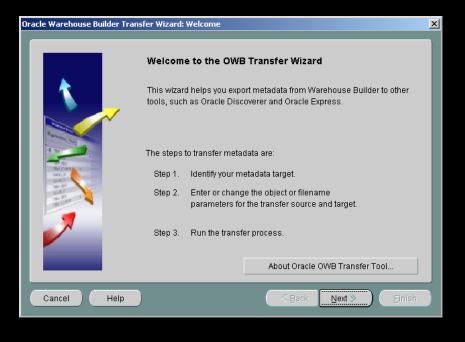

### **OWB Transfer Wizard**

- What does the OWB to 9i OLAP Transfer do?
  - □ Converts Metadata to CWM Format
  - Create SQL Script to update 9i OLAP Metadata
  - **Executes Script**
  - □ Allows for Building AW Cubes
  - □ Moves Data from relational to AW

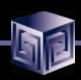

### **OWB Transfer – Choose Destination**

| Oracle Warehouse Builder Tra                                                                                                    | nsfer Wizard, 1 o        | f 3: Metadata Source and Target Identification | × |
|----------------------------------------------------------------------------------------------------|--------------------------|------------------------------------------------|---|
|                                                                                                    |                          |                                                |   |
|                                                                                                    | Source and               | d Target Metadata Locations                    | I |
|                                                                                                    | The produc               | t that contains the metadata                   |   |
|                                                                                                    | From:                    | OWB Export                                     |   |
|                                                                                                    | Select the p<br>metadata | product where you want to transfer the         |   |
| Sale<br>To XI                                                                                                    | To:                      | OMG CWM Export                                 |   |
| The Rest of Street Street Stre |                          | OMG CWM Export                                 |   |
|                                                                                                    | Enter a des              | Oracle OLAP Server Import                      |   |
|                                                                                                    | (optional)               | Oracle Discoveres                              |   |
|                                                                                                    |                          | Oracle Express                                 |   |
|                                                                                                    | Description              | Oracle Discoverer4                             |   |
|                                                                                                    |                          |                                                |   |
|                                                                                                    |                          |                                                |   |
| Cancel Help                                                                                                    |                          | <u>≪ Back</u> Next ≫ Einish                    |   |

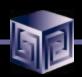

### **OLAP Bridge – Transfer Parameters**

Oracle Warehouse Builder Transfer Wizard, 2 of 3: Transfer Parameter Identification

#### Metadata Object/Filenames and Detailed Transfer Parameters

Enter or change the transfer parameter values.

| Transfer Parameter Name     | Transfer Parameter Value              |
|-----------------------------|---------------------------------------|
| OWB Exported Business Areas | All Business Areas                    |
| Username                    | BIBDEMO                               |
| Password                    | *****                                 |
| Hostname                    | chris-insp4000                        |
| Port                        | 1521                                  |
| SID                         | orcl                                  |
| PL/SQL Output File          | D:\Projects\IOUGA-2002\IOUGA-2002.sql |
| Deploy PL/SQL in database   | No                                    |
| Log Loval                   | Information                           |
|                             |                                       |
| ncel Help                   | 🔍 Back 🛛 Next 📎 🛛 🖪                   |

×

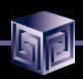

# OLAP Bridge – Transfer Parameters

| From: OWB Export              |                                         |
|-------------------------------|-----------------------------------------|
| From: OWB Export              | To: Oracle OLAP Server Import           |
| Description: My Metadata Tran | isfer                                   |
| Transfer Parameter Na         | ame Transfer Parameter Value            |
| OWB Exported Business Areas   | All Business Areas                      |
| Jsername                      | BIBDEMO                                 |
| Password                      | *******                                 |
| Hostname                      | chris-insp4000                          |
| Port                          | 1521                                    |
| BID                           | orcl                                    |
| PL/SQL Output File            | D:\Projects\IOUGA-2002\IOUGA-2002.sql 🚽 |

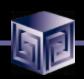

# CWM Bridge – Running

| <br>Oracle WB Transfer - My Metadata Transfer                                             |    |
|-------------------------------------------------------------------------------------------|----|
| From: OWB Export<br>To: Oracle OLAP Server Import<br>Transfer operation pending execution |    |
| 0%                                                                                        |    |
| Ok Cancel View Log File Return to Wizar He                                                | lp |

| 🚵 Log file                                                                                       | ×            |
|--------------------------------------------------------------------------------------------------|--------------|
| setting parameter: olapimp.username = BIBDEMO                                                    |              |
| setting parameter: olapimp.password = bibdemo                                                    |              |
| setting parameter: olapimp.host = chris-insp4000                                                 |              |
| setting parameter: olapimp.port = 1521                                                           | $\mathbf{N}$ |
| setting parameter: olapimp.sid = orcl                                                            | 2            |
| setting parameter: olapimp.inputfilename = C:\TEMP\bridges\OWB_Export-Oracle_OLAP_Import10154476 | j 🦾          |
| setting parameter: olapimp.outputfilename = D:\Projects\IOUGA-2002\IOUGA-2002.sql                |              |
| setting parameter: olapimp.deploy = N                                                            |              |
| Loading Metadata                                                                                 |              |
| Loading XMI input file                                                                           |              |
| processing dim: BROKER_DIM                                                                       |              |
| processing level: BROKERin dimension BROKER_DIM                                                  |              |
| processing level attribute use: BROKER_BROKER_ID in level BROKER for level attribute BROKER_ID   |              |
| processing level attribute : BROKER_ID in level BROKER                                           |              |
| processing hierarchy: STANDARD in dimension BROKER_DIM                                           |              |
| processing dim: CUSTOMER_DIM                                                                     |              |
| processing level: CUSTOMERin dimension CUSTOMER_DIM                                              |              |
| processing level attribute use: CUSTOMER_CUSTOMER_ID in level CUSTOMER for level attribute CUSTO | 4            |
| processing level attribute : CUSTOMER_ID in level CUSTOMER                                       |              |
| processing level: SITESin dimension CUSTOMER_DIM                                                 |              |
| processing level attribute use: SITES_SITE_ID in level SITES for level attribute SITE_ID         | -            |
|                                                                                                  |              |
| Ok Save As                                                                                       |              |

#### ©Vlamis Software Solutions, Inc.

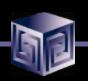

### **OEM Cube Builder – The Results**

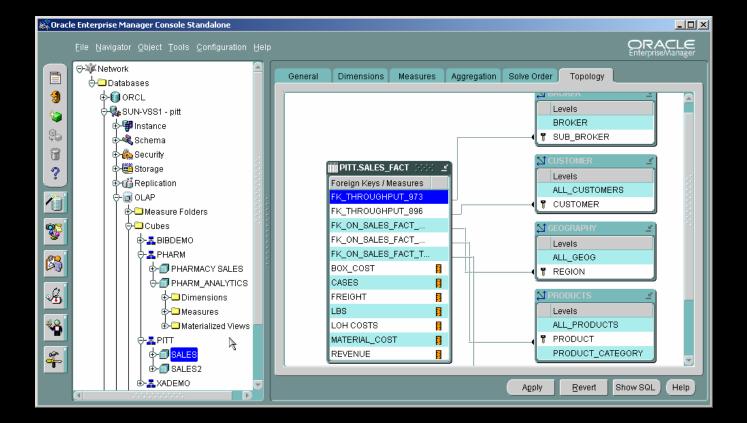

### Loading AW Data

- OWB provides Tranformations to Load Data into AWs
- Default behavior is to load the entire set of data
- Supports Sub-Setting with customize SQL i.e.

procedure ORDERS\_LOAD\_FILTER

BEGIN

- --- Define the Limiting Where Clause Here
  - dbms\_awm.Add\_AWCubeLoad\_Spec\_Filter('ORDERS\_FIL',USER,'ORD ERS',USER,'ORDERS',' month\_id>33');

dbms\_awm.refresh\_awcube (USER, 'AWS', 'AWORDERS', 'ORDERS\_FIL'); EXCEPTION

WHEN OTHERS THEN

NULL;

# Demonstration

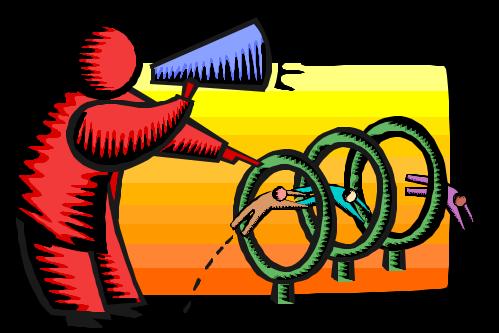

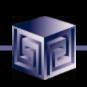

# Managing an OLAP Project

- Involve end-users early on
- Prototype, pilot, then phase 1
- Recruit "champion" users
- Lead from user community, not IT
- Develop in phases
- Provide value early on
- Keep it simple (at first)
- Need forum for users to share ideas
- Provide user guide with user's data

### OLAP Implementation Suggestions

- Pick single first department
- Decide on set of terminology at beginning
- Use embedded-total objects
- Show instances in addition to "levels" in diagrams
- Prototype and design iteratively
- Pick small initial project. Deliver value quickly
- Involve users early on. Listen to feedback

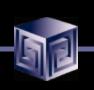

### Conclusions

- We can finally design OLAP Solutions
- Support for both ROLAP and MOLAP (AW)
- Strong Foundation for the Future
- Still Lacking all the Pieces
  - □ No Bi-Directional Bridge using OEM
  - Manual manipulations in ROLAP or MOLAP cubes not reflected in OWB metadata

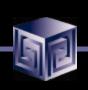

### How to Get Started?

Download OWB 9.2.0.2

http://otn.oracle.com/software/products/warehouse/content.html

- Install
- Download and install Samples
   http://otn.oracle.com/sample\_code/products/warehouse/content.html
- Read Reviewer's Guide if necessary
- Resources:

  - Discussion Forums

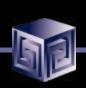

# **QUESTIONS?**

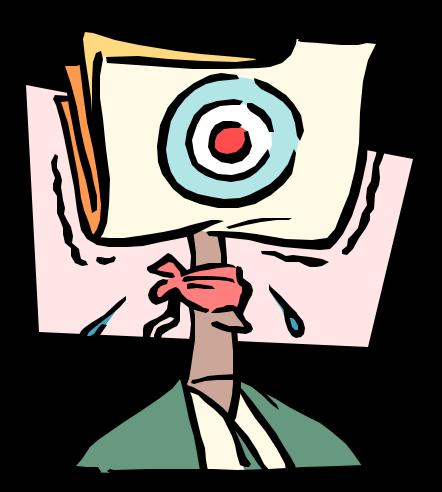

### Using Oracle9i Warehouse Builder to create OLAP Warehouses

### Oracle World 2003

### Session #36921

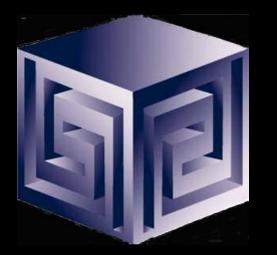

Chris Claterbos claterbos@vlamis.com Dan Vlamis dvlamis@vlamis.com Vlamis Software Solutions, Inc. http://www.vlamis.com

Copyright © 2003, Vlamis Software Solutions, Inc.